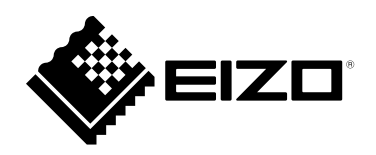

# **Manuel d'installation**

# **RadiForce® MX194 Moniteur couleur LCD**

### **Important**

**Veuillez lire attentivement ce « Manuel d'installation » ainsi que le « Notice d'instruction » (tome séparé) afin de vous familiariser avec ce produit et de l'utiliser efficacement et en toute sécurité.**

- **Reportez-vous à la « Notice d'instruction » pour obtenir plus d'informations sur l'installation et/ou le branchement du moniteur.**
- •**Pour obtenir les toutes dernières informations relatives au produit, dont le « Manuel d'installation », reportez-vous à notre site web : <http://www.eizoglobal.com>**

Ce produit a été spécialement réglé pour l'utilisation dans la région dans laquelle il a d'abord été livré. Si utilisé en dehors de cette région, le produit pourrait ne pas fonctionner comme indiqué dans les spécifications.

Aucune partie de ce manuel ne peut être reproduite, enregistrée dans un système documentaire ou transmise sous quelque forme et par quelque moyen que ce soit électronique, mécanique ou autre, sans l'autorisation écrite préalable de EIZO Corporation.

EIZO Corporation n'est tenu à aucun engagement de confidentialité sauf en cas d'accord préalable passé avant la réception de ces informations par EIZO Corporation. Malgré tous les efforts déployés pour garantir la mise à jour des informations contenues dans ce manuel, veuillez noter que les caractéristiques techniques du moniteur EIZO sont sujettes à modification sans préavis.

# **CONTENUS**

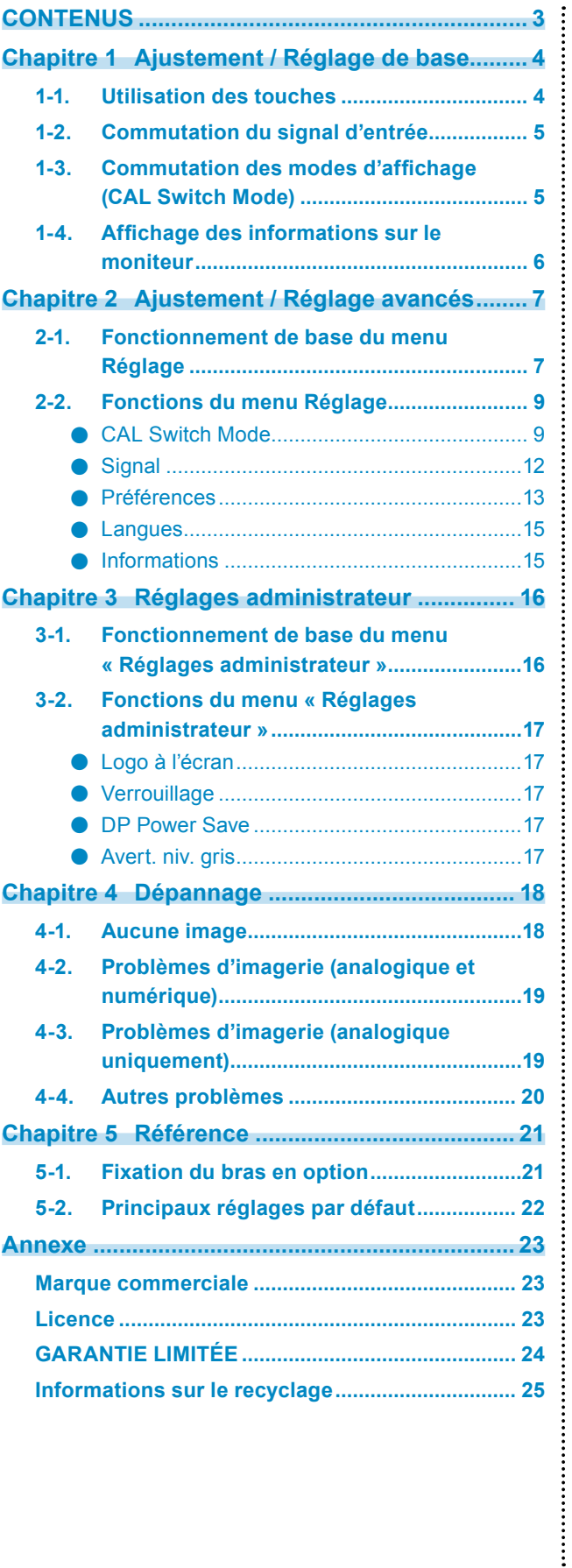

# <span id="page-3-0"></span>**Chapitre 1 Ajustement / Réglage de base**

# **1-1. Utilisation des touches**

### **1. Affichage du guide d'utilisation**

Appuyez sur n'importe quelle touche (sauf  $(\mathcal{O})$ ). Le guide d'utilisation s'affiche à l'écran.

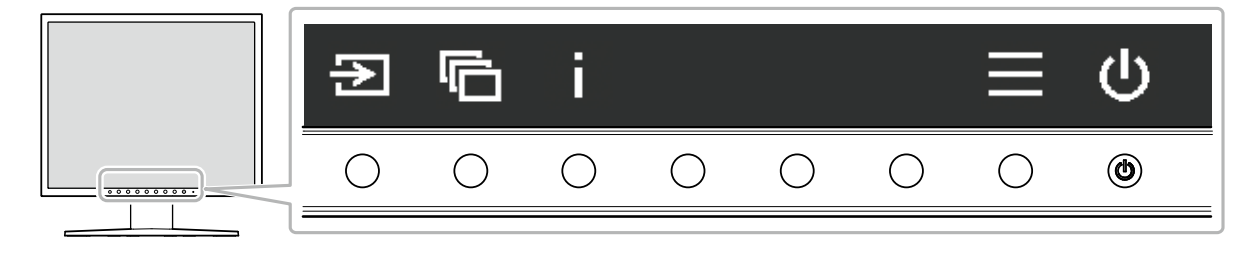

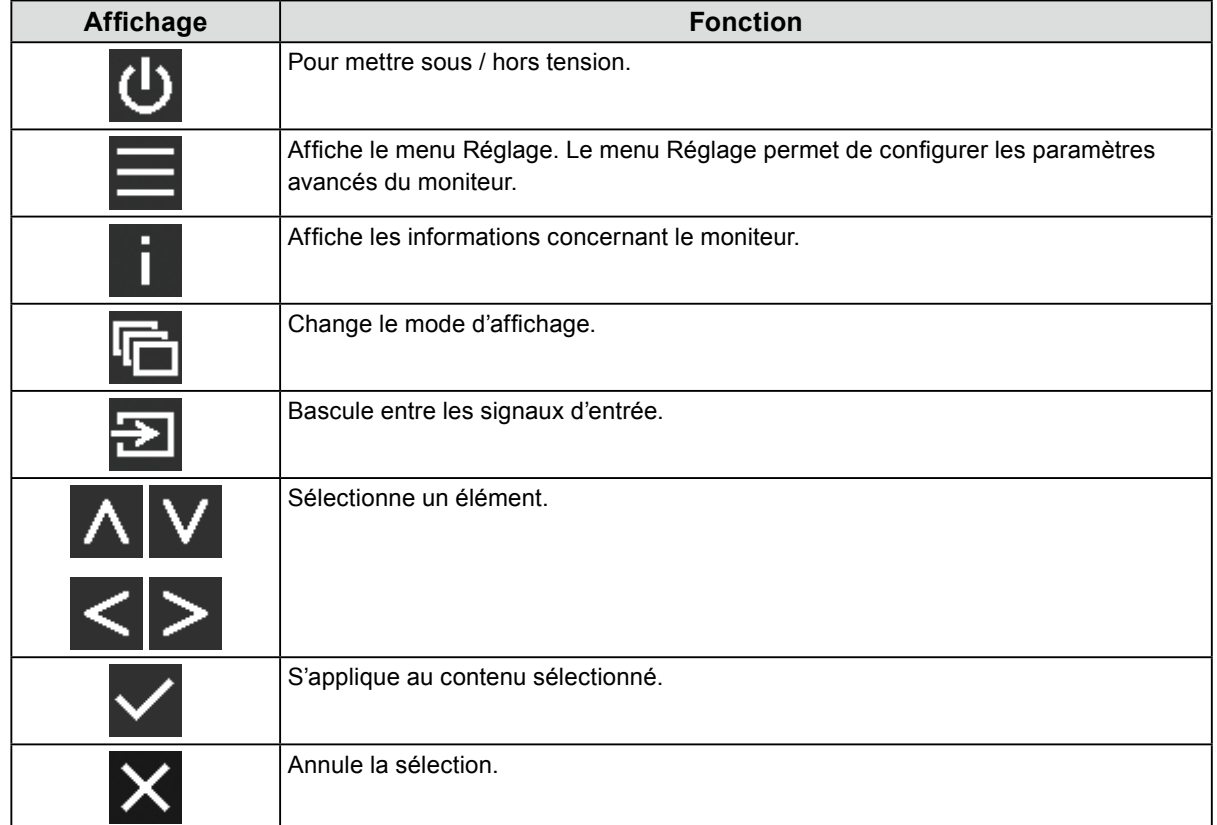

## **2. Réglage / Configuration**

- 1. Appuyez sur une touche pour le réglage de l'icône. Le menu s'affiche.
- 2. Appuyez sur chaque touche pour effectuer le réglage. Si nécessaire, sélectionnez v pour appliquer le réglage.

## **3. Sortie**

Sélectionnez  $\times$  pour quitter le menu.

### **Remarque**

• Le guide d'utilisation disparaît automatiquement après quelques secondes si aucune touche n'est actionnée.

# <span id="page-4-0"></span>**1-2. Commutation du signal d'entrée**

Lorsque le moniteur reçoit plusieurs entrées de signaux, le signal à afficher à l'écran peut être changé. À chaque fois que **Es** est sélectionné, le connecteur de signal à afficher est changé en séquence et affiché.

A ou V peut aussi être utilisé pour changer les modes lorsque le menu s'affiche.

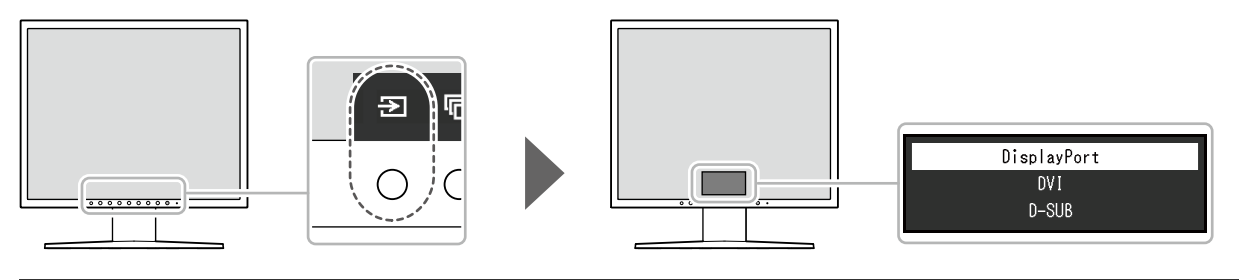

**Remarque**

# **1-3. Commutation des modes d'affichage (CAL Switch Mode)**

Cette fonction permet de sélectionner facilement un mode d'affichage en fonction du contenu affiché sur le moniteur.

Le mode d'affichage est changé en séquence chaque fois que **et sélectionné**.

A ou V peut aussi être utilisé pour changer les modes lorsque le menu s'affiche.

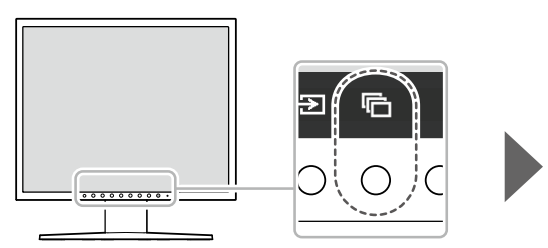

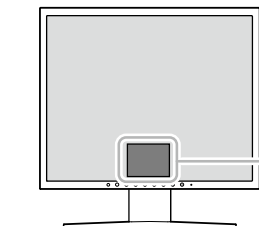

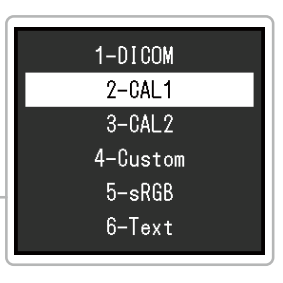

√ : Peut être calibré

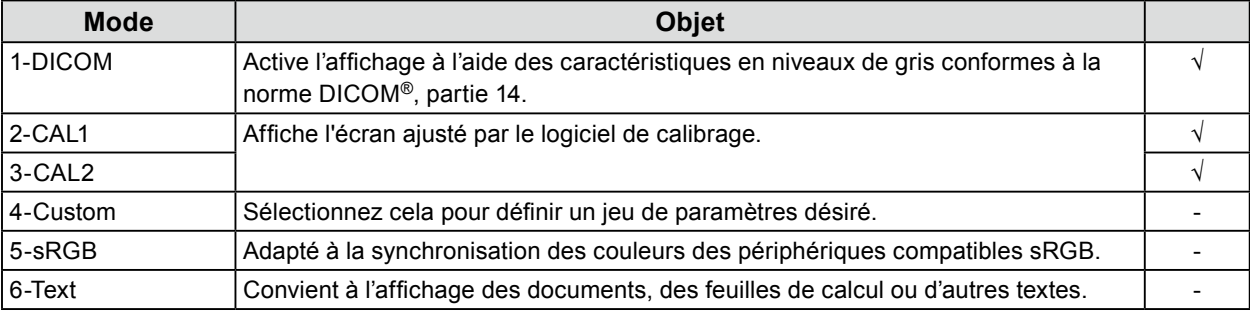

<sup>•</sup> Lorsque deux ordinateurs ou plus sont branchés, sélectionnez **au pour modifier l'affichage de l'ordinateur sur** l'écran.

# <span id="page-5-0"></span>**1-4. Affichage des informations sur le moniteur**

Les informations concernant le moniteur (nom du produit, numéro de série, durée d'utilisation et signal d'entrée) peuvent être vérifiées.

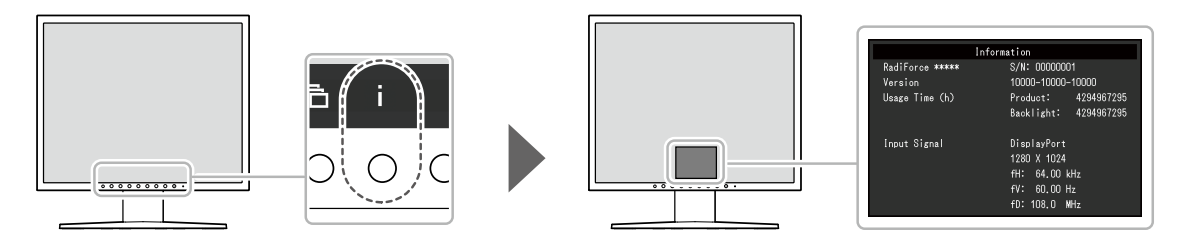

# <span id="page-6-0"></span>**Chapitre 2 Ajustement / Réglage avancés**

Ce chapitre décrit l'ajustement avancé du moniteur et les procédures de réglage en utilisant le menu réglage.

# **2-1. Fonctionnement de base du menu Réglage**

### **1. Affichage du menu Réglage**

1. Sélectionnez  $\blacksquare$  sur le quide d'utilisation. Le menu réglage s'affiche.

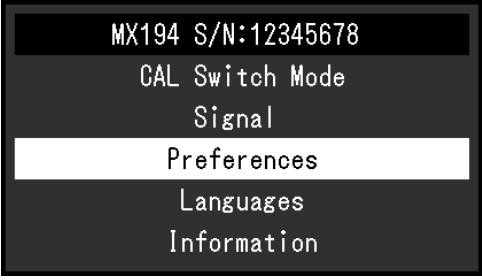

# **2. Réglage / Configuration**

1. Sélectionnez un menu pour régler / configurer à l'aide de  $\Lambda$  V, puis sélectionnez  $\vee$ .

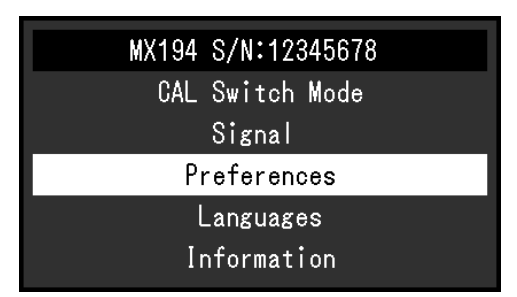

Le menu avancé apparaît.

2. Sélectionnez un élément pour régler / configurer à l'aide de  $\wedge \vee$ , puis sélectionnez  $\vee$ .

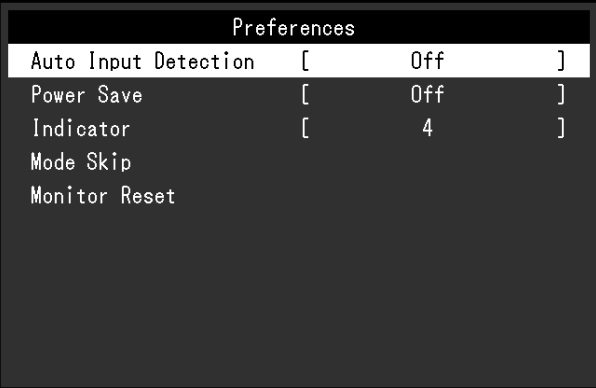

Le menu Réglage / Configuration s'affiche.

3. Réglez / configurez l'élément sélectionné à l'aide de  $\langle \rangle$ , puis sélectionnez  $\langle \cdot \rangle$ .

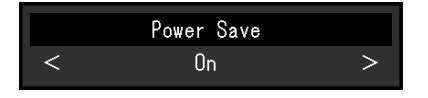

# **3. Sortie**

Sélectionnez X à plusieurs reprises pour quitter le menu Réglage.

# <span id="page-8-0"></span>**2-2. Fonctions du menu Réglage**

#### **Remarque**

• L'état d'affichage du moniteur pourrait changer de façon inattendue en raison d'une erreur de fonctionnement ou d'un changement de réglage inattendu. Il est recommandé d'utiliser le moniteur avec les touches de commande verrouillées après avoir ajusté ou réglé le moniteur. Pour obtenir des informations détaillées sur les réglages, reportez-vous à « Verrouillage » (page 17).

### **●CAL Switch Mode**

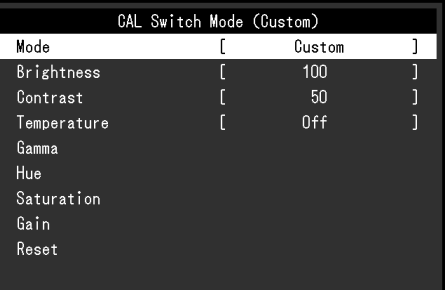

#### **Mode**

Cette fonction facilite la sélection d'un CAL Switch Mode (mode d'affichage) selon le contenu affiché sur le moniteur. Pour les caractéristiques de chaque mode d'affichage, reportez-vous à « 1-3. Commutation des modes d'affichage (CAL Switch Mode) » (page 5).

### **Plage de réglage**

DICOM, CAL1, CAL2, Custom, sRGB, Text

Les fonctions qui peuvent être ajustées diffèrent selon le mode d'affichage.

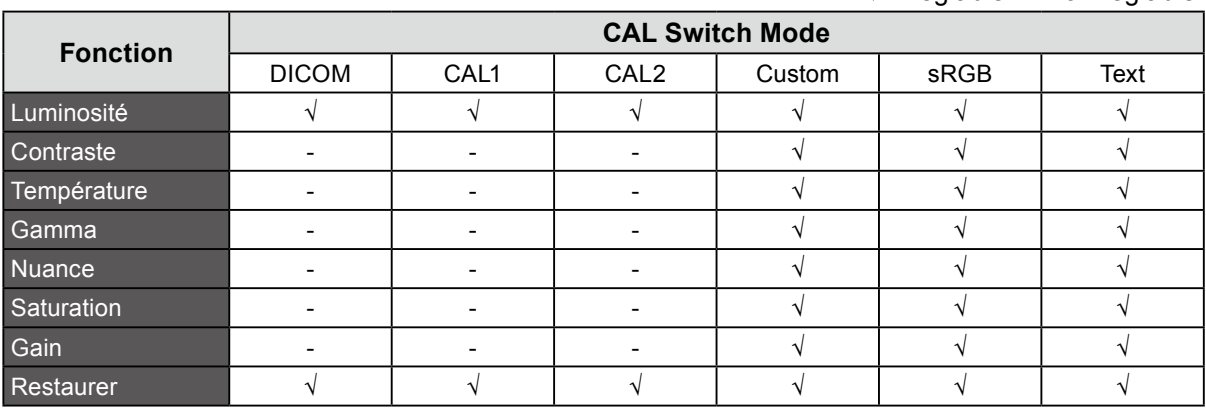

√ : Réglable - : Non réglable

#### **Attention**

- La stabilisation de l'affichage du moniteur prend environ 30 minutes. Veuillez attendre au moins 30 minutes après avoir mis en marche le moniteur pour le régler.
- Effectuez d'abord le réglage de niveau lorsque vous ajustez les couleurs pour les signaux analogiques (voir « Réglage niveau auto » (page 12)).
- Chaque moniteur présente des différences. Pour les signaux analogiques, si la même image est affichée côte à côte sur plusieurs moniteurs, il se peut que la même image apparaisse dans des couleurs différentes. Effectuez d'abord le réglage de niveau lorsque vous synchronisez les couleurs sur plusieurs moniteurs (voir « Réglage niveau auto » (page 12)).

### **Luminosité**

Vous pouvez régler la luminosité de l'écran en modifiant la luminosité du rétroéclairage (la source de lumière émanant de l'arrière du panneau LCD).

#### **Plage de réglage**

De 0 % à 100 %

**Remarque**

• Si l'image est trop sombre, même si la luminosité est réglée sur 100 %, augmentez le contraste.

### **Contraste**

Vous pouvez régler la luminosité de l'écran en modifiant le niveau du signal vidéo.

#### **Plage de réglage**

De 0 % à 100 %

#### **Remarque**

- Lorsque le contraste est réglé à 100 %, toutes les palettes de couleur sont affichées.
- Lors du réglage du moniteur, il est conseillé d'effectuer le réglage de la luminosité, ce qui ne risquerait pas de faire perdre les caractéristiques en niveaux de gris, avant le réglage du contraste.
- Effectuez le réglage du contraste dans les cas suivants. - Si l'image est trop brillante, même si la luminosité est réglée à 0 %

### **Température**

La température de couleur peut être réglée.

La température de couleur est habituellement utilisée pour exprimer la couleur du « blanc » et/ou du « noir » avec une valeur numérique. L'unité de cette valeur est le degré Kelvin (« K », en abrégé). L'écran devient rougeâtre lorsque la température de couleur est basse, et bleuâtre lorsqu'elle est élevée, comme la température d'une flamme. Les valeurs de gain prédéfinies sont configurées pour chaque valeur de paramétrage de la température de couleur.

### **Plage de réglage**

Natif, 6000 K à 15000 K (par incréments de 100 K), sRGB

#### **Remarque**

- La valeur de « K » est indiquée à titre de référence uniquement.
- Sélectionner la fonction « Gain » vous permet d'effectuer un réglage encore plus précis (voir « Gain » (page 11)).
- Si vous le réglez sur « Arrêt », l'image sera affichée dans la couleur prédéfinie du moniteur (Gain : 100 pour chaque RGB).
- Lorsque le gain est modifié, la température de couleur est basculée sur « Arrêt ».

### **Gamma**

Réglez la valeur gamma. La luminosité du moniteur varie selon le signal d'entrée. Cependant, le taux de variation n'est pas proportionnel au signal d'entrée. Le contrôle permettant de conserver l'équilibre entre le signal d'entrée et la luminosité du moniteur est appelé « correction gamma ».

### **Plage de réglage**

1,6 à 2,7, sRGB

### **Nuance**

Réglez la nuance.

### **Plage de réglage**

De -100 à 100

### **Remarque**

• Il est possible que certaines gradations de couleurs ne puissent pas être affichées lorsque cette fonction est utilisée.

### **Saturation**

Réglez la saturation de la couleur.

### **Plage de réglage**

De -100 à 100

### **Attention**

• Il est possible que certaines gradations de couleurs ne puissent pas être affichées lorsque cette fonction est utilisée.

#### **Remarque**

• La valeur minimale (-100) change l'écran pour le mettre en mode monochrome.

### **Gain**

La luminosité de chaque composant de couleur rouge, vert et bleu est appelée gain. Il est possible de changer la nuance de « blanc » en ajustant le gain.

### **Plage de réglage**

De 0 % à 100 %

### **Attention**

• Il est possible que certaines gradations de couleurs ne puissent pas être affichées lorsque cette fonction est utilisée.

#### **Remarque**

• La valeur du gain change selon la température de la couleur.

• Lorsque le gain est modifié, la température de couleur passe à « Utilis. ».

### **Restaurer**

Réinitialise toute valeur de réglage du mode d'affichage actuellement sélectionné pour revenir aux réglages par défaut.

# <span id="page-11-0"></span>**●Signal**

Le scintillement, la position et la taille de l'affichage peuvent être ajustés lors de l'entrée du signal analogique (le câble D-Sub est branché).

### **Réglage écran auto**

Permet de régler le scintillement, la position et la taille de l'affichage automatiquement. La sélection de « Réglage écran auto » affiche un message. Sélectionnez « Oui » pour activer cette fonction.

**Remarque**

- La fonction d'ajustement automatique d'écran travaille correctement lorsqu'une image est entièrement affichée sur la totalité de la zone utilisable de l'écran. Elle ne fonctionne pas correctement dans les cas cidessous.
	- Lorsqu'une image est affichée uniquement sur une partie de l'écran (fenêtre invite de commandes par exemple)
	- Lorsqu'un fond noir (papier peint, etc.) est utilisé
- Ces fonctions peuvent ne pas fonctionner correctement avec certaines cartes vidéo.
- Lorsqu'un signal entre dans le moniteur pour la première fois, ou lorsqu'une résolution ou une fréquence de balayage vertical / horizontal non encore utilisée est réglée, l'écran est automatiquement ajusté (uniquement pour les signaux ayant une résolution de 800 × 600 ou supérieure).

### **Réglage niveau auto**

Chaque palette de couleurs (0 à 255) peut être affichée automatiquement en réglant le niveau de sortie du signal ajustable.

La sélection de « Réglage niveau auto » affiche un message. Sélectionnez « Oui » pour activer cette fonction.

### **Horloge**

Le scintillement des lignes verticales sur l'écran ou une partie de l'écran peut être réduit.

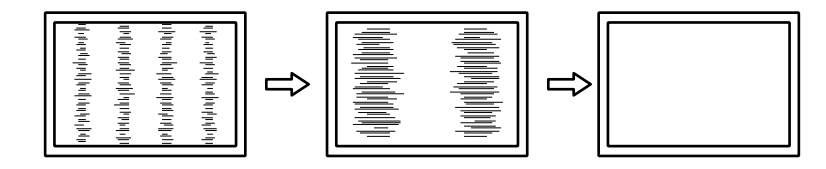

**Remarque**

• Utilisez  $\wedge$  V pour effectuer des ajustements précis afin de n'omettre aucun point d'ajustement.

### **Phase**

Le scintillement et le flou sur la totalité de l'écran peuvent être réduits.

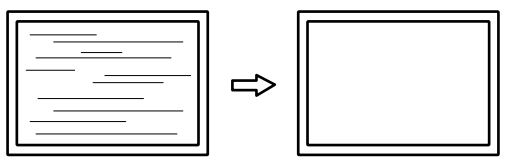

#### **Remarque**

- En fonction de votre ordinateur ou de votre carte vidéo, le scintillement ou le flou ne seront pas totalement éliminés.
- Après le réglage, ajustez l' « Horloge » à nouveau si des barres verticales apparaissent.

### <span id="page-12-0"></span>**Position Hor. / Position Vert.**

La position d'affichage (horizontale et verticale) de l'image alignée de manière incorrecte peut être réglée.

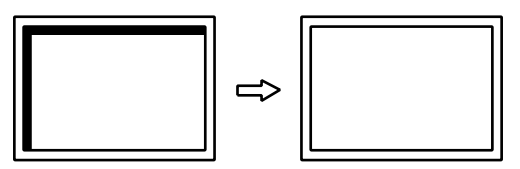

# **●Préférences**

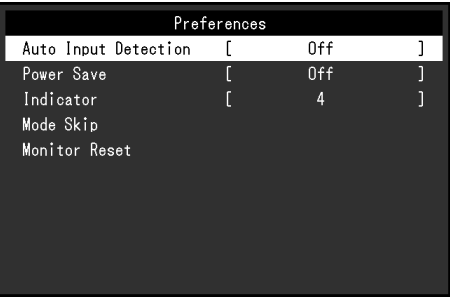

### **Détection auto entrée**

Ce produit détecte automatiquement le connecteur par lequel un signal est transmis et affiche le signal sur l'écran.

### **Plage de réglage**

Marche, Arrêt

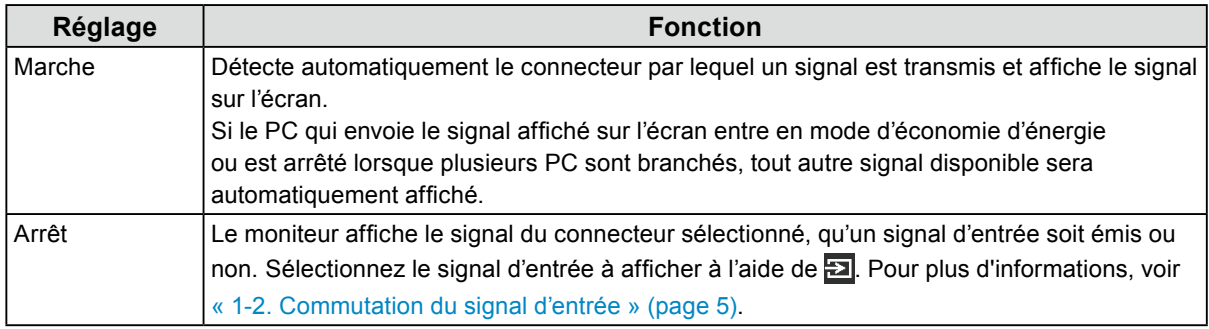

#### **Remarque**

- Lorsque le câble d'alimentation est rebranché, le signal du connecteur auquel le signal est appliqué est affiché quel que soit le réglage.
- Si vous sélectionnez « Marche », le moniteur passe en mode d'économie d'énergie après le passage de tous les PC en mode d'économie d'énergie ou hors tension.

### **Veille**

Cette fonction vous permet de régler le moniteur en mode d'économie d'énergie selon l'état de l'ordinateur. Une fois que le moniteur est entré en mode d'économie d'énergie, aucune image ne s'affiche à l'écran.

### **Plage de réglage**

Marche, Arrêt

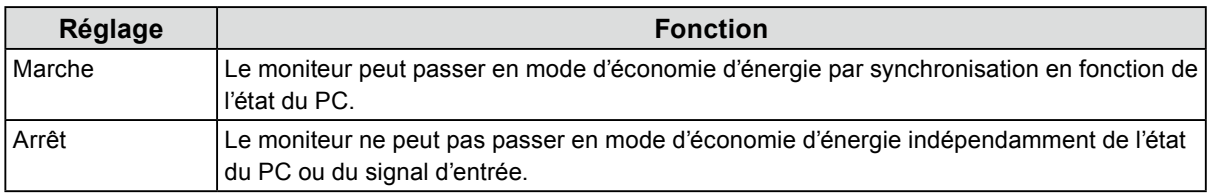

#### **Remarque**

• Débrancher la fiche d'alimentation coupe complètement la consommation d'énergie quand vous n'utilisez pas le moniteur.

• Le moniteur passe en mode d'économie d'énergie environ 15 secondes après que l'entrée du signal cesse d'être détectée.

### **Indicateur**

Cette fonction vous permet d'activer ou désactiver le témoin de fonctionnement (vert) lorsque le moniteur fonctionne. Plus la valeur est grande, plus l'indicateur d'alimentation est brillant. Inversement, plus la valeur est petite, plus l'indicateur est sombre. La valeur « Arrêt » éteint complètement l'indicateur.

### **Plage de réglage**

1 à 7, Arrêt

### **Mode passer**

Lors de la sélection du mode d'affichage, le mode spécifique devient indisponible (passé). Utilisez cette fonction pour limiter les modes d'affichage à afficher, ou évitez de changer l'état de l'affichage au hasard.

Lorsque le « Mode passer » est sélectionné, tous les modes d'affichage apparaissent. Sélectionnez le mode qui doit être indisponible et sélectionnez « Passer ».

#### **Attention**

• Tous les modes ne peuvent pas être désactivés (passés). Réglez au moins un des modes à « - » (disponible).

### **Réinit. moniteur**

Restaure tous les réglages à leur valeur par défaut (à l'exception des réglages Signal entrée et « Réglages administrateur »).

<span id="page-14-0"></span>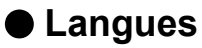

Cette fonction vous permet de sélectionner la langue du menu Réglage et des messages.

### **Langues pouvant être sélectionnées**

Anglais / Allemand / Français / Espagnol / Italian / Suédois / Japonais / Chinois simplifié / Chinois traditionnel

### **●Informations**

Les informations concernant le moniteur (nom du produit, numéro de série, durée d'utilisation et signal d'entrée) peuvent être vérifiées.

Exemple :

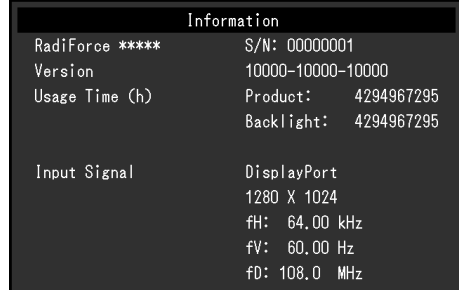

# <span id="page-15-0"></span>**Chapitre 3 Réglages administrateur**

Ce chapitre décrit la procédure permettant de configurer le fonctionnement du moniteur à l'aide du menu « Réglages administrateur ».

Ce menu est destiné aux administrateurs. La configuration de ce menu n'est pas nécessaire pour l'utilisation normale du moniteur.

# **3-1. Fonctionnement de base du menu « Réglages administrateur »**

### **1. Affichage du menu**

- 1. Appuyez sur  $(\theta)$  pour éteindre le moniteur.
- 2. Tout en appuyant sur la touche la plus à gauche, appuyez sur  $(\theta)$  pendant plus de 2 secondes pour mettre le moniteur sous tension.

. . . . . . . .

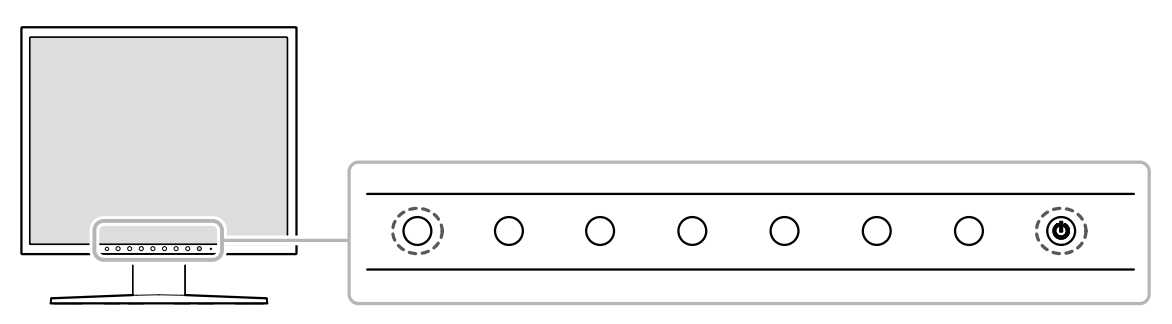

Le menu « Réglages administrateur » apparaît.

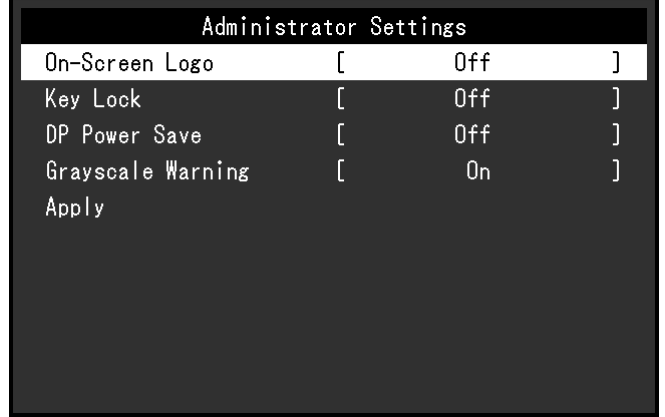

# **2. Réglage**

- 1. Sélectionnez un élément à paramétrer avec  $\wedge \vee$ , puis sélectionnez  $\vee$ . Le menu Réglage / Configuration s'affiche.
- 2. Configurez l'élément à l'aide de  $\leq$  >, puis sélectionnez  $\vee$ . Le menu « Réglages administrateur » s'affiche.

## **3. Appliquer et quitter**

1. Sélectionnez « Appliquer », puis  $\vee$ . Cette action permet de confirmer les paramètres et de quitter le menu « Réglages administrateur ».

# <span id="page-16-0"></span>**3-2. Fonctions du menu « Réglages administrateur »**

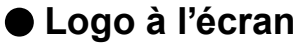

Vous pouvez choisir d'afficher ou de masquer le logo EIZO au démarrage du moniteur.

#### **Plage de réglage**

Marche, Arrêt

### **●Verrouillage**

Des états réglés ou configurés peuvent être verrouillés.

### **Plage de réglage**

Arrêt, Menu, Tout

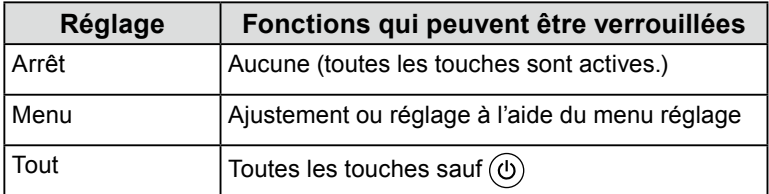

### **●DP Power Save**

Le fait de connecter un PC au connecteur DisplayPort permet la communication via DisplayPort, ce qui consomme beaucoup d'énergie même dans le mode d'économie d'énergie. La communication peut être désactivée en réglant « DP Power Save » sur « Marche ». Cela réduit la consommation électrique en mode d'économie d'énergie.

### **Plage de réglage**

Marche, Arrêt

#### **Attention**

• Si « Marche » est sélectionné, les positions de la fenêtre et des icônes peuvent changer quand le moniteur est remis sous tension ou qu'il retourne du mode d'économie d'énergie. Dans ce cas, réglez cette fonction sur « Arrêt ».

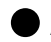

### **●Avert. niv. gris**

Vous pouvez choisir d'afficher le message d'erreur d'affichage du niveau de gris pour indiquer qu'un signal de 6 bits (64 niveaux de gris) a été détecté quand le signal d'entrée DisplayPort possède la résolution recommandée. Si le message d'erreur apparaît, débranchez le cordon d'alimentation du moniteur puis rebranchez-le. Si cela ne fonctionne pas, vérifiez les réglages de l'ordinateur et de la carte vidéo.

### **Plage de réglage**

Marche, Arrêt

### **Attention**

- Définissez toujours cette fonction sur « Marche » (le paramètre par défaut est « Marche »).
- Définissez cette fonction sur « Arrêt » uniquement lorsque vous utilisez l'affichage 6 bits (64 niveaux de gris).

# <span id="page-17-0"></span>**Chapitre 4 Dépannage**

# **4-1. Aucune image**

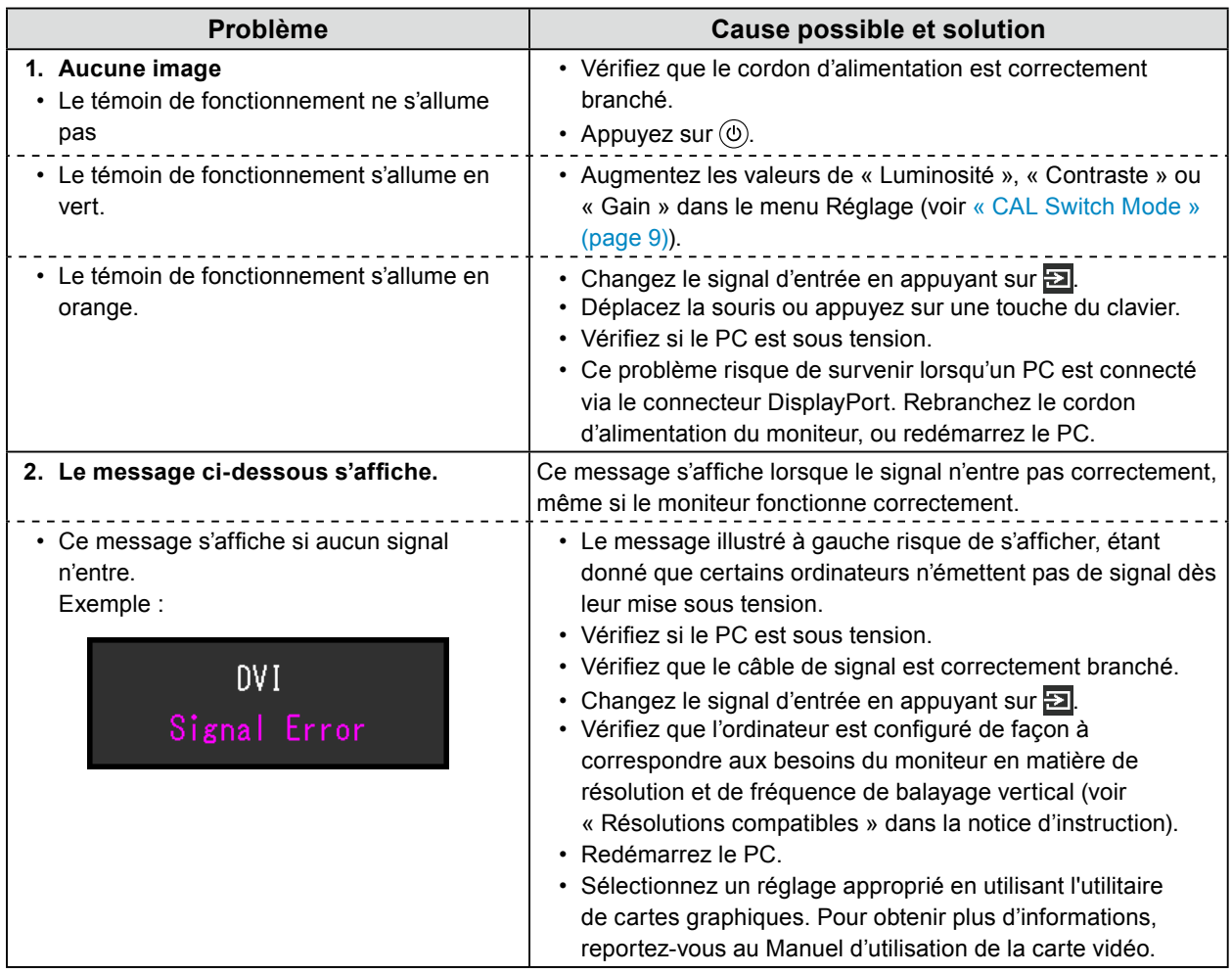

# <span id="page-18-0"></span>**4-2. Problèmes d'imagerie (analogique et numérique)**

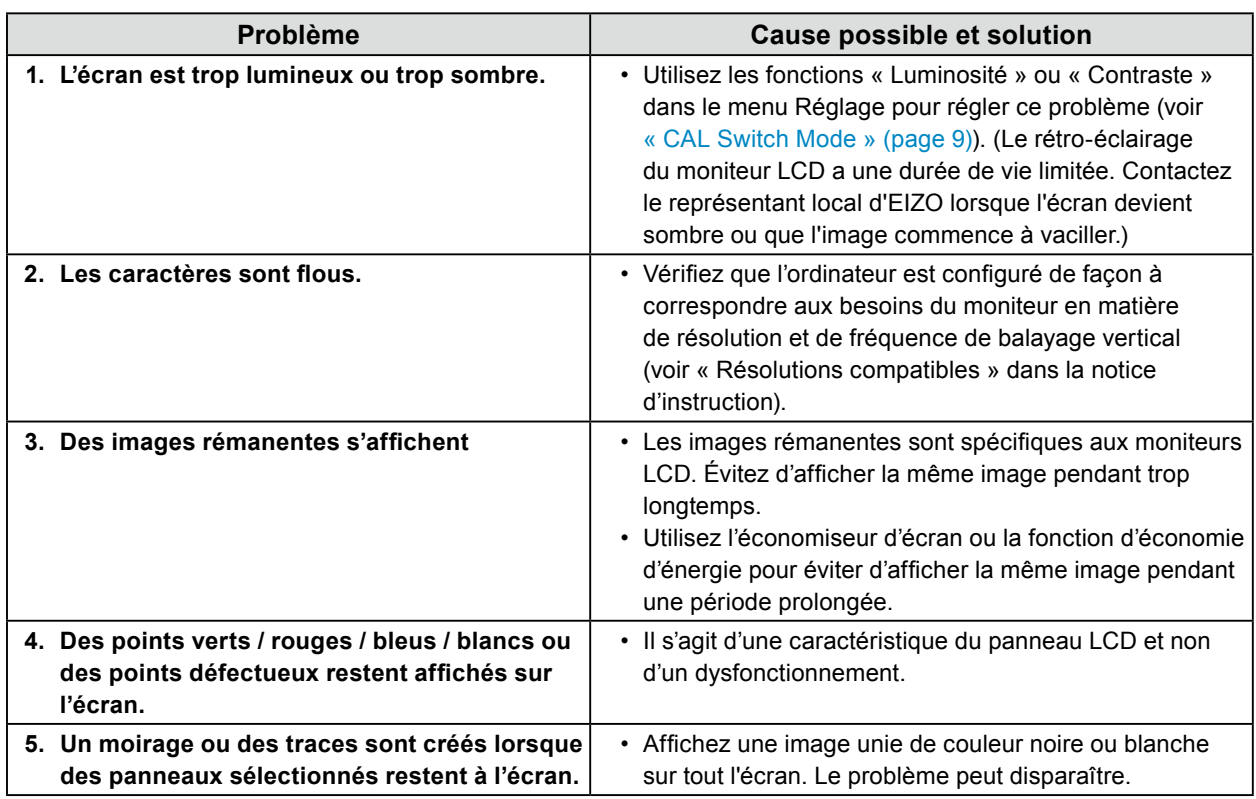

# **4-3. Problèmes d'imagerie (analogique uniquement)**

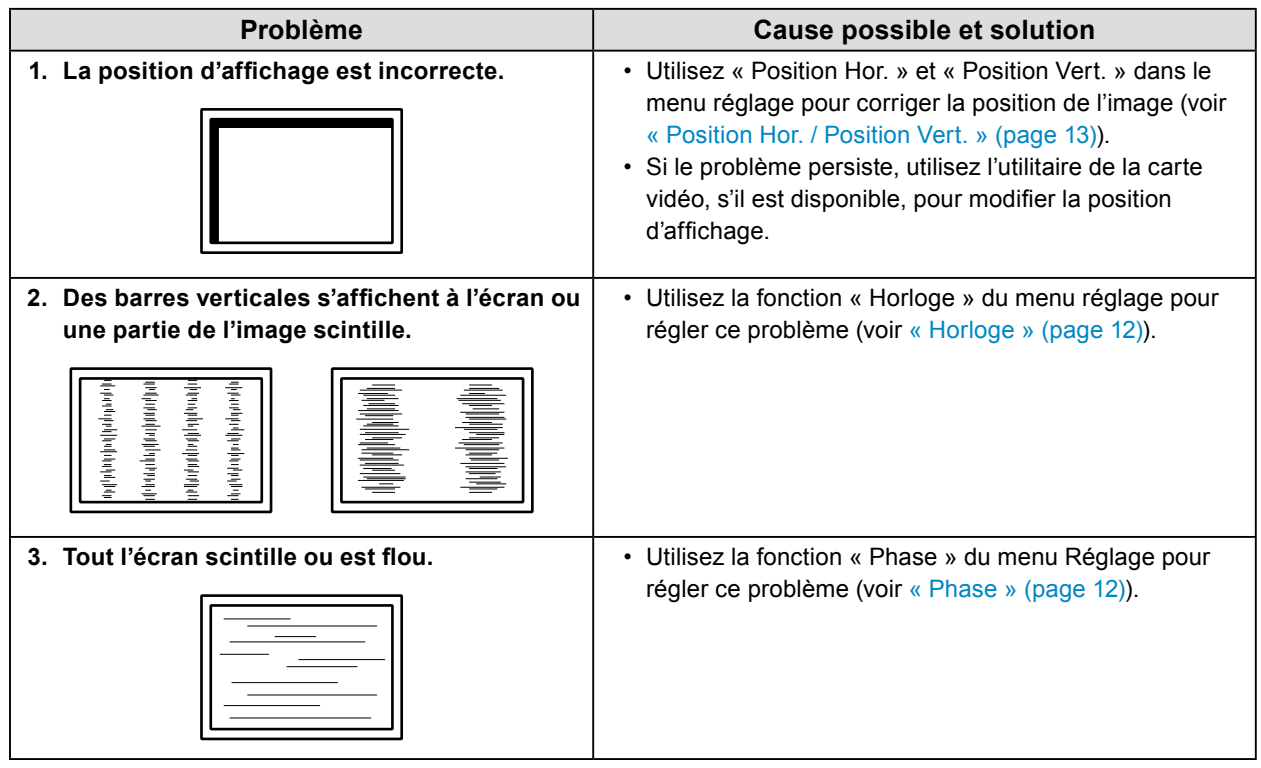

 $\mathbb{R}^2$ 

# <span id="page-19-0"></span>**4-4. Autres problèmes**

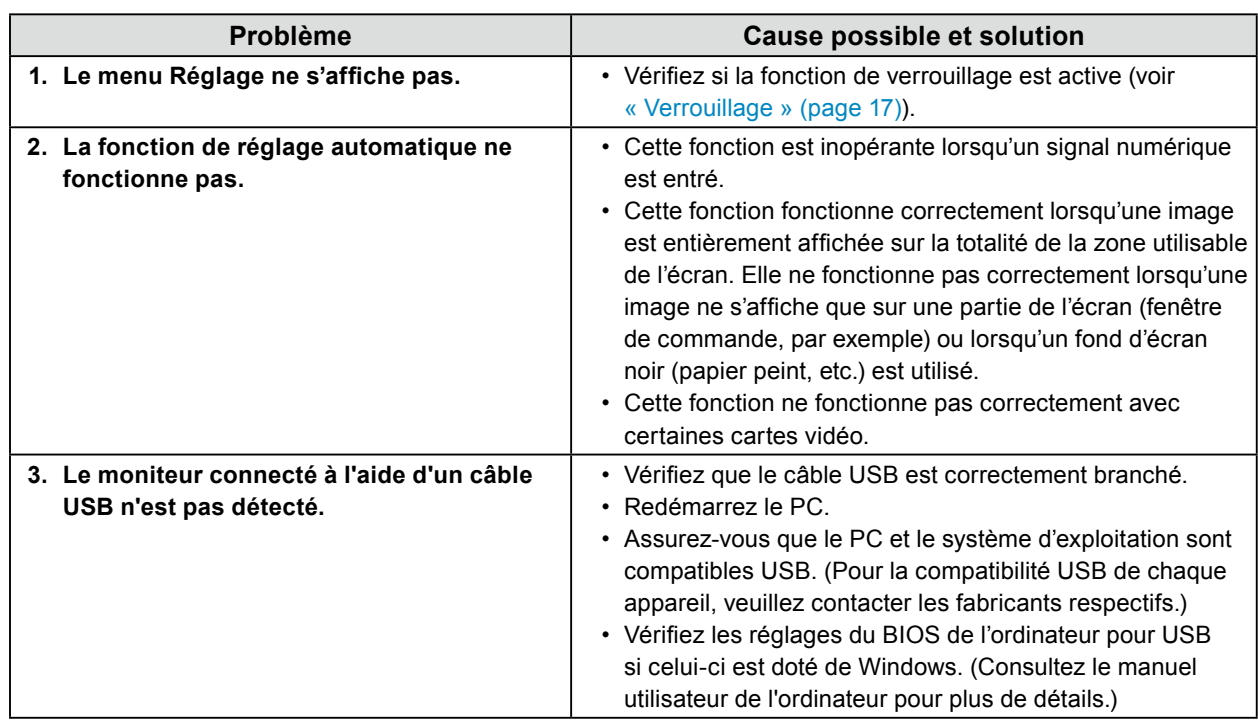

. . . . . . . . . . . . . . . .

# <span id="page-20-0"></span>**Chapitre 5 Référence**

# **5-1. Fixation du bras en option**

Un bras en option (ou un pied en option) peut être fixé en retirant la section du pied.

### **Attention**

- Fixez le bras ou le pied conformément aux instructions de son manuel d'utilisation.
- Lorsque vous utilisez un bras ou un pied d'un autre fabricant, assurez-vous d'abord des points suivants, puis choisissez-en un qui soit conforme à la norme VESA.
- Espacement entre les trous de vis : 100 mm × 100 mm
- Suffisamment solide pour supporter le poids du moniteur (à l'exception du pied) et les accessoires tels que les câbles
- Lors de l'utilisation d'un bras ou d'un pied d'un autre fabricant, utilisez les vis suivantes pour l'attacher.
- Vis utilisées pour fixer le pied sur le moniteur
- Si vous utilisez un bras ou un pied, fixez-le selon les angles suivants d'inclinaison du moniteur.
- De 45 ˚ vers le haut à 45 ˚ vers le bas
- Branchez les câbles après avoir attaché le bras ou le pied.
- Une fois le pied retiré, ne le manipulez pas vers le haut ou le bas. Cela risquerait en effet de blesser la personne concernée ou d'endommager l'équipement.
- Si vous laissez tomber le moniteur, le bras ou le pied, cela risque de provoquer des blessures ou des dommages à l'équipement.
- Vérifiez périodiquement le serrage des vis. Si elles ne sont pas suffisamment serrées, le moniteur risque de se détacher du bras, ce qui risque de provoquer des blessures ou d'endommager l'équipement.
- Pour installer le moniteur en mode portrait, tourner l'écran du moniteur à 90 ˚ dans le sens des aiguilles d'une montre et placez-le.

### **Procédure de fixation**

**1. Pour éviter d'endommager la surface de la dalle, posez le moniteur sur un tissu doux, étendu sur une surface stable, en dirigeant la dalle vers le bas.**

### **2. Retirez le pied.**

En utilisant un tournevis, desserrez les vis fixant l'unité et le pied.

### **3. Fixez le bras ou le pied au moniteur.**

Utilisez les vis retirées à l'étape 2 pour fixer le bras (ou le pied) au moniteur.

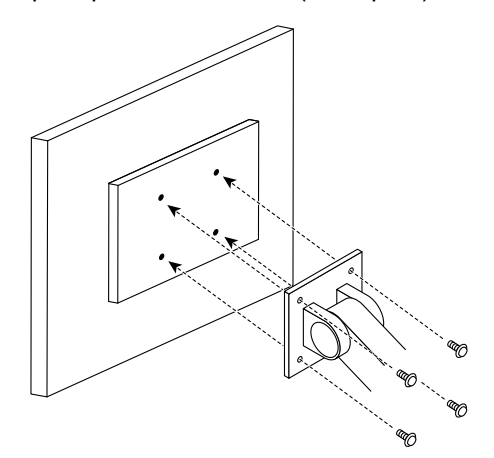

# <span id="page-21-0"></span>**5-2. Principaux réglages par défaut**

### **CAL Switch Mode : L'affichage d'usine par défaut est « 1-DICOM ».**

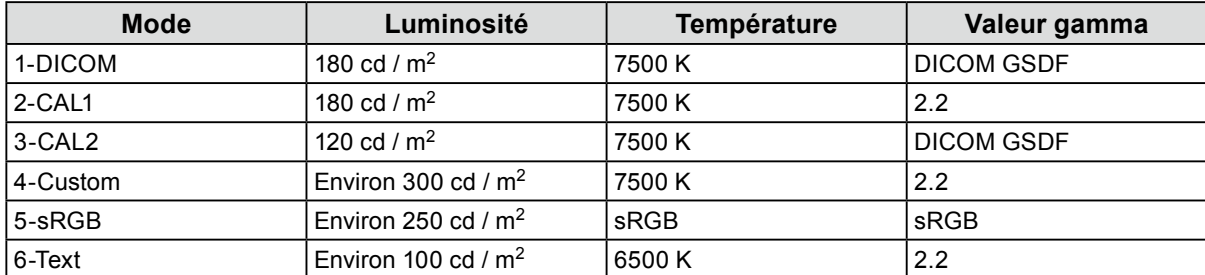

### **Autres Fonctions**

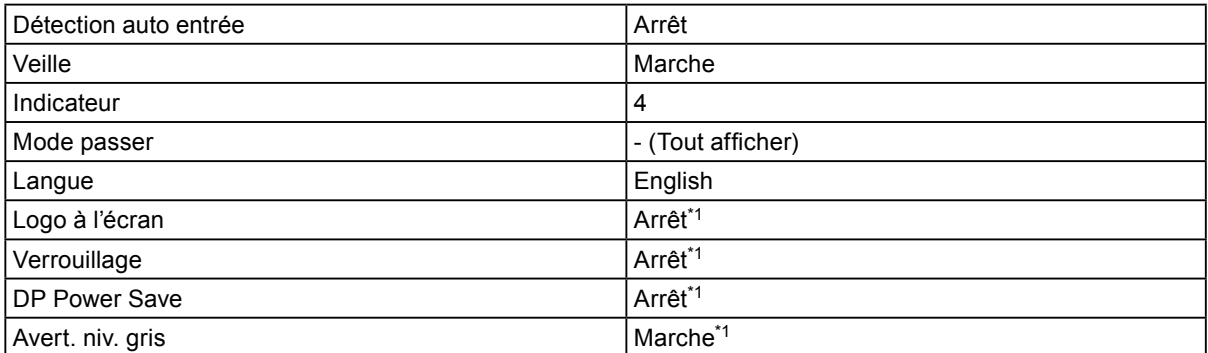

\*1 Ces menus ne peuvent pas être réinitialisés par « Réinit. moniteur » (voir « Réinit. moniteur » (page 14)).

# <span id="page-22-0"></span>**Annexe**

# **Marque commerciale**

Les termes HDMI et HDMI High-Definition Multimedia Interface ainsi que le logo HDMI sont des marques commciales ou des marques déposées de HDMI Licensing, LLC aux Etats-Unis et dans d'autres pays.

Le logo DisplayPort Compliance et VESA sont des marques déposées de Video Electronics Standards Association.

Le logo SuperSpeed USB Trident est une marque déposée de USB Implementers Forum, Inc.

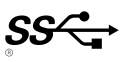

DICOM est la marque déposée de la National Electrical Manufacturers Association pour les publications de ses normes liées à la communication numérique d'informations médicales.

Kensington et Microsaver sont des marques déposées d'ACCO Brands Corporation.

Thunderbolt est une marque commerciale d'Intel Corporation aux États-Unis et/ou dans d'autres pays. Microsoft et Windows sont des marques déposées de Microsoft Corporation aux États-Unis et dans d'autres pays.

Adobe est une marque déposée d'Adobe Systems Incorporated aux États-Unis et dans d'autres pays. Apple, macOS, Mac OS, OS X, Macintosh et ColorSync sont des marques déposées d'Apple Inc. EIZO, le logo EIZO, ColorEdge, CuratOR, DuraVision, FlexScan, FORIS, RadiCS, RadiForce, RadiNET, Raptor et ScreenManager sont des marques déposées de EIZO Corporation au Japon et dans d'autres pays.

ColorEdge Tablet Controller, ColorNavigator, EcoView NET, EIZO EasyPIX, EIZO Monitor Configurator, EIZO ScreenSlicer, G-Ignition, i•Sound, Quick Color Match, RadiLight, Re/Vue, Screen Administrator, Screen InStyle et UniColor Pro sont des marques déposées d'EIZO Corporation.

Tous les autres noms de sociétés et de produits sont des marques commerciales ou des marques déposées de leurs propriétaires respectifs.

# **Licence**

La police bitmap utilisée pour ce produit a été créée par Ricoh Industrial Solutions Inc.

# <span id="page-23-0"></span>**GARANTIE LIMITÉE**

EIZO Corporation (ci-après dénommé « **EIZO** ») et les distributeurs autorisés par EIZO (ci-après dénommés « **Distributeurs** »), sous réserve et conformément aux termes de cette garantie limitée (ci-après dénommée « **Garantie** »), garantissent à l'acheteur initial (ci-après dénommé « **Acheteur initial** ») du produit spécifié dans la présente (ci-après dénommé « **Produit** ») acheté auprès d'EIZO ou de Distributeurs agréés EIZO, que EIZO et ses Distributeurs auront pour option de réparer ou remplacer gratuitement le Produit si l'Acheteur initial constate, pendant la Période de garantie (définie ci-dessous), (i) qu'il y a un dysfonctionnement ou que le Produit a subi un dommage dans le cadre d'une utilisation normale du Produit conformément à la description du mode d'emploi du Produit (ci-après dénommé « **Manuel d'utilisateur** »), ou (ii) que le panneau LCD et la luminosité du Produit ne peuvent pas maintenir la luminosité recommandée spécifiée dans le Manuel d'utilisation dans le cadre d'une utilisation normale du Produit, conformément à la description du Manuel d'utilisation.

La période de cette Garantie est de cinq (5) ans à partir de la date d'achat du Produit (ci-après dénommée « **Période de Garantie** »). Cependant, la luminosité du Produit ne sera garantie que si le Produit a été utilisé conformément à la luminosité recommandée dans le Manuel d'Utilisation. La Période de Garantie en matière de luminosité est également limitée à cinq (5) ans à compter de la date d'achat du Produit, sous réserve que la durée d'utilisation soit inférieure ou égale à 10 000 heures (la luminosité est de 180 cd/m $^2$  et la température de la couleur à 7500 K). EIZO et ses Distributeurs déclinent toute responsabilité ou obligation concernant ce Produit face à l'Acheteur initial ou à toute autre personne à l'exception de celles stipulées dans la présente Garantie.

EIZO et ses Distributeurs cesseront de détenir ou conserver toutes les pièces (en excluant les pièces de conception) du produit à l'expiration de sept (7) années après que la production du Produit se soit arrêtée. Pour réparer le moniteur, EIZO et ses distributeurs utiliseront des pièces de rechange conformes à nos normes de contrôle qualité. Si l'unité ne peut pas être réparée en raison de son état ou de la rupture de stock d'une pièce adéquate, EIZO et ses Distributeurs peuvent proposer le remplacement par un produit aux performances équivalentes au lieu de le réparer.

La Garantie est valable uniquement dans les pays ou les territoires où se trouvent les Distributeurs. La Garantie ne limite aucun des droits reconnus par la loi à l'Acheteur initial.

Nonobstant toute autre clause de cette Garantie, EIZO et ses Distributeurs n'auront d'obligation dans le cadre de cette Garantie pour aucun des cas énumérés ci-dessous :

- (a) Tout défaut du Produit résultant de dommages occasionnés lors du transport, d'une modification, d'une altération, d'un abus, d'une mauvaise utilisation, d'un accident, d'une installation incorrecte, d'un désastre, d'un entretien et/ ou d'une réparation incorrects effectués par une personne autre que EIZO ou ses Distributeurs ;
- (b) Toute incompatibilité du Produit résultant d'améliorations techniques et/ou réglementations possibles ;
- (c) Toute détérioration du capteur, y compris la valeur de mesure du capteur ;
- (d) Tout défaut du Produit causé par des appareils externes ;
- (e) Tout défaut du Produit causé par l'utilisation dans des conditions environnementales autres que celles indiquées par EIZO et ses distributeurs ;
- (f) Toute détérioration des fixations du Produit (par ex. câbles, Manuel d'utilisation, CD-ROM, etc.) ;
- (g) Toute détérioration des consommables, et/ou accessoires du Produit (par ex. piles, télécommande, crayon tactile,  $etc.$ )
- (h) Toute déformation, décoloration, et/ou gondolage de l'extérieur du Produit, y compris celle de la surface du panneau LCD ;
- (i) Tout défaut du Produit causé par le placement dans un endroit où il pourrait être affecté par de fortes vibrations ou chocs ;
- (j) Tout défaut du Produit causé par un écoulement du liquide contenu dans les piles ;
- (k) Toute détérioration du Produit causée par l'utilisation d'une luminosité plus élevée que la luminosité recommandée, telle que décrite dans le Manuel d'utilisation, et
- Toute détérioration des performances d'affichage causée par la détérioration des éléments consommables tels que le panneau LCD et/ou le rétroéclairage, etc. (par exemple, des changements de l'uniformité de la luminosité, des changements de couleur, des changements de l'uniformité des couleurs, des défectuosités de pixels, v compris des pixels brûlés, etc.).

Pour bénéficier d'un service dans le cadre de cette Garantie, l'Acheteur initial doit renvoyer le Produit port payé, dans son emballage d'origine ou tout autre emballage approprié offrant un degré de protection équivalent, au Distributeur local, et assumera la responsabilité des dommages et/ou perte possibles lors du transport. L'Acheteur initial doit présenter une preuve d'achat du Produit comprenant sa date d'achat pour bénéficier de ce service dans le cadre de la Garantie.

La Période de garantie pour tout Produit remplacé et/ou réparé dans le cadre de cette Garantie expirera à la fin de la Période de garantie initiale.

EIZO OU SES DISTRIBUTEURS NE SAURAIENT ÊTRE TENUS RESPONSABLES DES DOMMAGES OU PERTES DE DONNÉES OU D'AUTRES INFORMATIONS STOCKÉES DANS UN MÉDIA QUELCONQUE OU UNE AUTRE PARTIE DU PRODUIT RENVOYÉ À EIZO OU AUX DISTRIBUTEURS POUR RÉPARATION.

AUCUNE AUTRE GARANTIE, EXPLICITE OU TACITE, N'EST OFFERTE PAR EIZO ET SES DISTRIBUTEURS CONCERNANT LE PRODUIT ET SES QUALITÉS, PERFORMANCES, QUALITÉ MARCHANDE OU ADAPTATION À UN USAGE PARTICULIER. EN AUCUN CAS, EIZO OU SES DISTRIBUTEURS NE SERONT RESPONSABLES DES DOMMAGES FORTUITS, INDIRECTS, SPÉCIAUX, INDUITS, OU DE TOUT AUTRE DOMMAGE QUEL QU'IL SOIT (Y COMPRIS, SANS LIMITATION, LES DOMMAGES RÉSULTANT D'UNE PERTE DE PROFIT, D'UNE INTERRUPTION D'ACTIVITÉS, D'UNE PERTE DE DONNÉES COMMERCIALES, OU DE TOUT AUTRE MANQUE À GAGNER) RÉSULTANT DE L'UTILISATION OU DE L'INCAPACITÉ D'UTILISER LE PRODUIT OU AYANT UN RAPPORT QUELCONQUE AVEC LE PRODUIT, QUE CE SOIT SUR LA BASE D'UN CONTRAT, D'UN TORT, D'UNE NÉGLIGENCE, D'UNE RESPONSABILITÉ STRICTE OU AUTRE, MÊME SI EIZO OU SES DISTRIBUTEURS ONT ÉTÉ AVERTIS DE LA POSSIBILITÉ DE TELS DOMMAGES. CETTE LIMITATION INCLUT AUSSI TOUTE RESPONSABILITÉ QUI POURRAIT ÊTRE SOULEVÉE LORS DES RÉCLAMATIONS D'UN TIERS CONTRE L'ACHETEUR INITIAL. L'ESSENCE DE CETTE CLAUSE EST DE LIMITER LA RESPONSABILITÉ POTENTIELLE DE EIZO ET DE SES DISTRIBUTEURS RÉSULTANT DE CETTE GARANTIE LIMITÉE ET/OU DES VENTES.

# <span id="page-24-0"></span>**Informations sur le recyclage**

# **Recycling Information**

This product, when disposed of, is supposed to be collected and recycled according to your country's legislation to reduce environmental burden. When you dispose of this product, please contact a distributor or an affiliate in your country.

The contact addressees are listed on the EIZO website below. <http://www.eizoglobal.com>

For recycling information for customers in Switzerland, please refer to the following website. <http://www.swico.ch>

# **Informationen zum Thema Recycling**

Dieses Produkt muss gemäß den Vorschriften Ihres Landes zur Entlastung der Umwelt recyclet werden. Wenden Sie sich bei der Entsorgung dieses Produkts an einen Verteiler oder eine Tochtergesellschaft in Ihrem Land. Die Adressen zur Kontaktaufnahme sind auf der unten angegebenen Website von EIZO aufgeführt. <http://www.eizoglobal.com>

Kunden in der Schweiz entnehmen Informationen zum Recycling der folgenden Website: <http://www.swico.ch>

## **Informations sur le recyclage**

Ce produit doit être jeté aux points de collecte prévus à cet effet et recyclé conformément à la législation de votre pays, afin de réduire l'impact sur l'environnement. Lorsque vous jetez ce produit, veuillez contacter un distributeur ou une société affiliée de votre pays.

Les adresses des distributeurs sont répertoriées sur le site Web EIZO ci-dessous. <http://www.eizoglobal.com>

Pour les clients en Suisse, veuillez consulter le site Web suivant afin d'obtenir des informations sur le recyclage. <http://www.swico.ch>

## **Información sobre reciclaje**

Este producto debe desecharse y reciclarse según la legislación del país para reducir el impacto medioambiental. Cuando desee deshacerse de este producto, póngase en contacto con un distribuidor o una filial de su país. Encontrará las direcciones de contacto en el sitio web de EIZO que se indica a continuación. <http://www.eizoglobal.com>

# **Informazioni sul riciclaggio**

Per lo smaltimento e il riciclaggio del presente prodotto, attenersi alle normative vigenti nel proprio paese per ridurre l'impatto ambientale. Per lo smaltimento, rivolgersi ad un distributore o un affiliato presenti nel proprio paese. Gli indirizzi sono elencati nel sito Web EIZO riportato di seguito. <http://www.eizoglobal.com>

Per informazioni sul riciclaggio per i clienti in Svizzera, consultare il sito Web riportato di seguito. <http://www.swico.ch>

# **Återvinningsinformation**

När denna produkt kasseras ska den hanteras och återvinnas enligt landets föreskrifter för att reducera miljöpåverkan. När du kasserar produkten ska du kontakta en distributör eller representant i ditt land. Kontaktadresserna listas på EIZO-webbplatsen nedan. <http://www.eizoglobal.com>

# **Πληροφορίες ανακύκλωσης**

Το προϊόν αυτό, όταν απορρίπτεται, πρέπει να συλλέγεται και να ανακυκλώνεται σύμφωνα με τη νομοθεσία της χώρας σας έτσι ώστε να μην επιβαρύνει το περιβάλλον. Για να απορρίψετε το προϊόν, επικοινωνήστε με έναν αντιπρόσωπο ή

μια θυγατρική εταιρεία στη χώρα σας. Οι διευθύνσεις επικοινωνίας αναγράφονται στην τοποθεσία web της EIZO παρακάτω. <http://www.eizoglobal.com>

### **Сведения по утилизации**

По истечении срока службы данного продукта его следует принести на сборный пункт и утилизировать в соответствии с действующими предписаниями в вашей стране, чтобы уменьшить вредное воздействие на окружающую среду. Прежде чем выбросить данный продукт, обратитесь к дистрибьютору или в местное представительство компании в вашей стране.

Контактные адреса можно найти на веб-узле EIZO.

<http://www.eizoglobal.com>

## **Informatie over recycling**

Wanneer u dit product wilt weggooien, moet het uit milieu-overwegingen worden verzameld en gerecycled volgens de betreffende wetgeving van uw land. Wanneer u dit product wilt weggooien, moet u contact opnemen met een distributeur of een partner in uw land.

De contactadressen worden vermeld op de volgende EIZO-website. <http://www.eizoglobal.com>

# **Informação sobre reciclagem**

Este produto, quando o deitar fora, deve ser recolhido e reciclado de acordo com a legislação do seu país para reduzir a poluição. Quando deitar fora este produto, contacte um distribuidor ou uma filial no seu país. Os endereços de contacto estão listados no website do EIZO, abaixo.

[http://www.eizoglobal.com](http://www.eizo.com)

# **Oplysninger om genbrug**

Dette produkt forventes ved bortskaffelse at blive indsamlet og genbrugt i overensstemmelse med lovgivningen i dit land for at reducere belastningen af miljøet. Når du bortskaffer denne produkt, skal du kontakte en distributør eller et tilknyttet selskab i dit land.

Adresserne på kontaktpersonerne er angivet på EIZO's websted nedenfor. <http://www.eizoglobal.com>

# **Kierrätystä koskevia tietoja**

Tuote tulee hävittää kierrättämällä maan lainsäädännön mukaisesti ympäristön kuormittumisen vähentämiseksi. Kun hävität tuotteen, ota yhteyttä jälleenmyyjään tai tytäryhtiöön maassasi. Yhteystiedot löytyvät EIZOn Internet-sivustolta. <http://www.eizoglobal.com>

## **Wykorzystanie surowców wtórnych**

Ten produkt po zużyciu powinien być zbierany i przetwarzany zgodnie z krajowymi przepisami dotyczącymi ochrony środowiska. Wyrzucając ten produkt, należy skontaktować się z lokalnym dystrybutorem lub partnerem. Adresy kontaktowe można znaleźć we wskazanej poniżej witrynie internetowej firmy EIZO. <http://www.eizoglobal.com>

## **Informace o recyklaci**

Při likvidaci produktu musí být produkt vyzvednut a recyklován podle zákonů příslušné země, aby nedocházelo k zatěžování životního prostředí. Zbavujete-li se produktu, kontaktujte distributora nebo pobočku ve své zemi. Kontaktní adresy jsou uvedeny na následující webové stránce společnosti EIZO. <http://www.eizoglobal.com>

## **Ringlussevõtu alane teave**

Keskkonnakoormuse vähendamiseks tuleks kasutatud tooted kokku koguda ja võtta ringlusse vastavalt teie riigi seadustele. Kui kõrvaldate käesoleva toote, võtke palun ühendust turustaja või filiaaliga oma riigis. Kontaktisikud on toodud EIZO veebilehel järgmisel aadressil: <http://www.eizoglobal.com>

# **Újrahasznosítási információ**

Jelen terméket, amikor eldobjuk, az illető ország törvényei alapján kell összegyűjteni és újrahasznosítani, hogy csökkentsük a környezet terhelését. Amikor ezt a terméket eldobja, kérjük lépjen kapcsolatba egy országon belüli forgalmazóval vagy társvállalkozással.

A kapcsolat címei az EIZO alábbi weboldalán találhatók felsorolva: <http://www.eizoglobal.com>

# **Podatki o recikliranju**

Ob koncu uporabe odslužen izdelek izročite na zbirno mesto za recikliranje v skladu z okoljevarstveno zakonodajo vaše države. Prosimo, da se pri odstranjevanju izdelka obrnete na lokalnega distributerja ali podružnico. Kontaktni naslovi so objavljeni na spodaj navedenih spletnih straneh EIZO: <http://www.eizoglobal.com>

# **Informácie o recyklácii**

Pri likvidácii musí byť tento výrobok recyklovaný v súlade s legislatívou vašej krajiny, aby sa znížilo zaťaženie životného prostredia. Keď sa chcete zbaviť tohto výrobku, kontaktujte prosím distribútora alebo pobočku vo vašej krajine. Zoznam kontaktných adries je uvedený na nasledovnej webovej stránke firmy EIZO: <http://www.eizoglobal.com>

# **Pārstrādes informācija**

Utilizējot šo produktu, tā savākšana un pārstrāde veicama atbilstoši jūsu valsts likumdošanas prasībām attiecībā uz slodzes uz vidi samazināšanu. Lai veiktu šī produkta utilizāciju, sazinieties ar izplatītāju vai pārstāvniecību jūsu valstī. Kontaktadreses ir norādītas zemāk minētajā EIZO tīmekļa vietnē.

<http://www.eizoglobal.com>

# **Informacija apie grąžinamąjį perdirbimą**

Šalinant (išmetant) šiuos gaminius juos reikia surinkti ir perdirbti grąžinamuoju būdu pagal jūsų šalies teisės aktus, siekiant sumažinti aplinkos teršimą. Kai reikia išmesti šį gaminį, kreipkitės į jūsų šalyje veikiančią gaminių pardavimo atstovybę arba jos filialą.

Kontaktiniai adresatai nurodyti EIZO interneto svetainėje.

<http://www.eizoglobal.com>

### **Информация относно рециклиране**

При изхвърлянето на този продукт се предлага събирането и рециклирането му съобразно законите на вашата страна за да се намали замърсяването на околната среда. Когато искате да се освободите от този продукт, моля свържете се с търговския му представител или със съответните органи отговарящи за това във вашата страна.

Данните за връзка с нас са описани на следния Интернет сайт на EIZO: <http://www.eizoglobal.com>

# **Informaţie referitoare la reciclare**

Acest produs, când debarasat, trebuie colectat şi reciclat conform legislaţiei ţării rspective ca să reducem sarcina mediului. Când se debarasează de acest produs, vă rugăm să contactaţi un distribuitor sau un afiliat al ţării respective. Adresele de contact le găsiți pe pagina de web al EIZO: <http://www.eizoglobal.com>

# معلومات عن اعادة التدوير

عند التخلص من هذا المنتج، من الضروري تجميعه واعادة تدويره وفقاً للقوانين المتبعة في بلدك لتقليل العبء المسلط على البيئة. عندما تتخلص من هذا المنتج، يرجى الاتصال بموزع أو طرف منتسب إليه في بلدك. عناوين الاتصال مدرجة في موقع ايزو EIZO ادناه على شبكة الانترنت. http://www.eizoglobal.com

# **Geri Dönüşüm Bilgisi**

Bu ürünün, atılacağı zaman, ülkenizin çevre kirliliğinin azaltılması konusundaki mevzuatına göre toplanması ve yeniden değerlendirilmesi gerekmektedir. Ürünü atacağınız zaman lütfen ülkenizdeki bir distribütör veya ilgili kuruluşla temasa geçiniz.

İrtibat adresleri aşağıdaki EIZO web sitesinde verilmiştir. <http://www.eizoglobal.com>

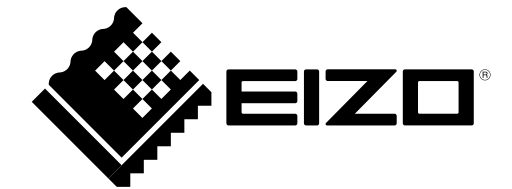

03V27244A1 IM-MX194